## **brother.**

# Guia de Instalação do "AirPrint"

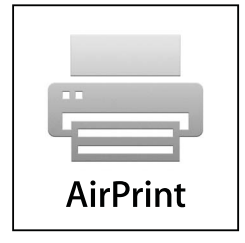

Versão 0

POR

## **Definições de notas**

Ao longo deste Manual do Utilizador, é utilizado o seguinte ícone:

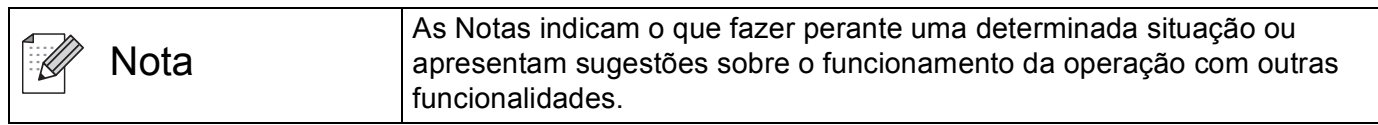

## **Marcas comerciais**

O logótipo Brother é uma marca registada da Brother Industries, Ltd.

iPad, iPhone, iPod, iPod touch, Macintosh e Safari são marcas comerciais da Apple Inc., registadas nos Estados Unidos e noutros países. AirPrint e o logótipo AirPrint são marcas comerciais da Apple Inc.

Cada empresa cujo software é mencionado neste manual possui um Contrato de Licença de Software específico que abrange os seus programas.

**Quaisquer denominações comerciais e nomes de produtos que apareçam em produtos da Brother, documentos afins e quaisquer outros materiais são marcas comerciais ou marcas registadas das respectivas empresas.**

©2011 Brother Industries, Ltd. Todos os direitos reservados.

## Índice

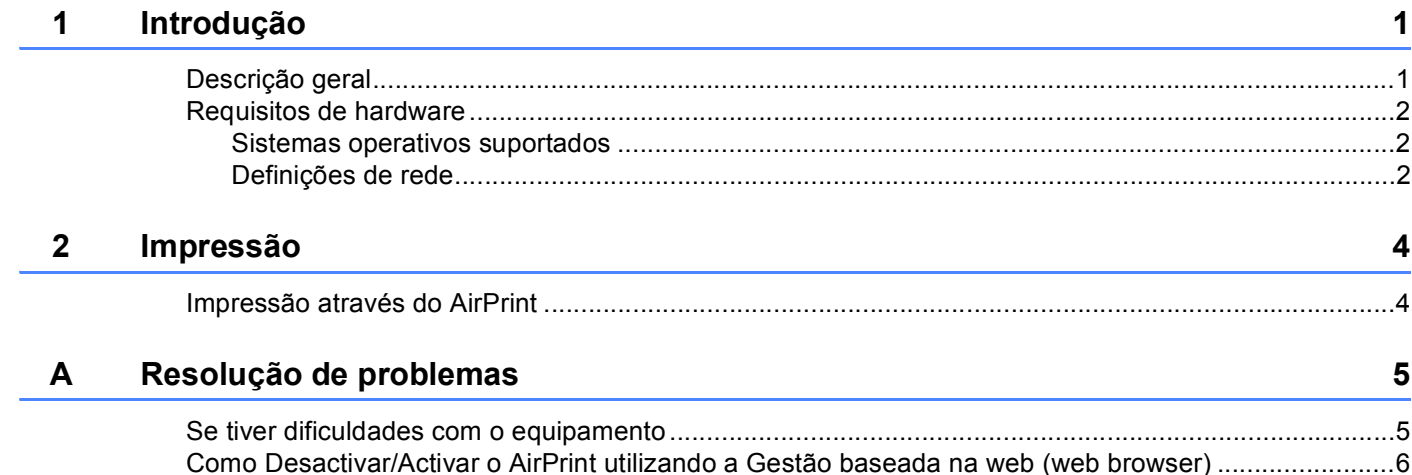

<span id="page-3-0"></span>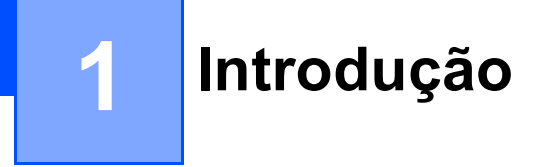

## <span id="page-3-1"></span>**Descrição geral <sup>1</sup>**

AirPrint é uma tecnologia sem fios que lhe permite imprimir a partir do seu iPhone, iPod touch, iPad ou outro equipamento iOS sem ser necessário instalar um controlador de impressora.

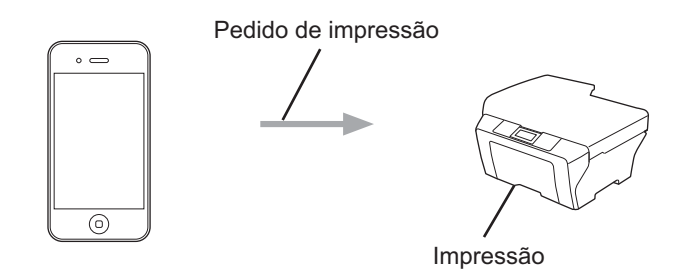

## <span id="page-4-0"></span>**Requisitos de hardware <sup>1</sup>**

#### <span id="page-4-1"></span>**Sistemas operativos suportados <sup>1</sup>**

O AirPrint é compatível com equipamentos Apple que possuam o iOS 4.2 ou posterior. Consulte o sítio Web da Apple (exemplo para iPhone: [http://www.apple.com/support/iphone/assistant/airprint/\)](http://www.apple.com/support/iphone/assistant/airprint/) para obter mais informações sobre os sistemas operativos compatíveis.

#### <span id="page-4-2"></span>**Definições de rede <sup>1</sup>**

Para utilizar o AirPrint, o seu equipamento móvel tem de estabelecer uma ligação Wi-Fi à rede à qual o seu equipamento Brother está ligado. O AirPrint suporta ligações sem fios que utilizem o modo de infra-estrutura ou o modo Ad-hoc.

Para configurar o seu equipamento móvel para uma ligação Wi-Fi, consulte o manual do utilizador do equipamento móvel. Por predefinição, na pasta de favoritos do Safari, pode encontrar uma ligação para o manual do utilizador do equipamento móvel, que pode ser visualizado no sítio Web da Apple.

Para configurar o seu equipamento Brother para uma ligação Wi-Fi, consulte o Guia de Instalação Rápida e o Manual do Utilizador de Rede do equipamento.

#### **Modo Ad-hoc**

Ligue o equipamento móvel ao seu equipamento sem utilizar um ponto de acesso/router sem fios.

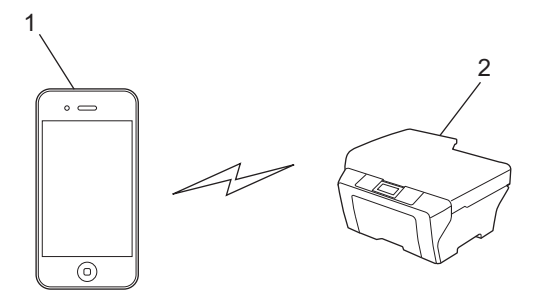

- **1 Equipamento móvel**
- **2 Equipamento de rede sem fios (o seu equipamento)**

Introdução

#### **Modo de infra-estrutura <sup>1</sup>**

Ligue o equipamento móvel ao seu equipamento através de um ponto de acesso/router sem fios. ■ Quando o equipamento Brother está ligado ao ponto de acesso/router sem fios via Wi-Fi:

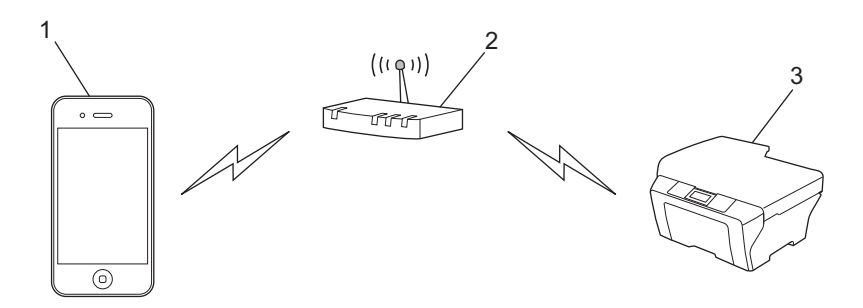

- **1 Equipamento móvel**
- **2 Ponto de acesso/router sem fios**
- **3 Equipamento de rede sem fios (o seu equipamento)**
- Quando o equipamento Brother está ligado ao ponto de acesso/router sem fios através de um cabo de rede:

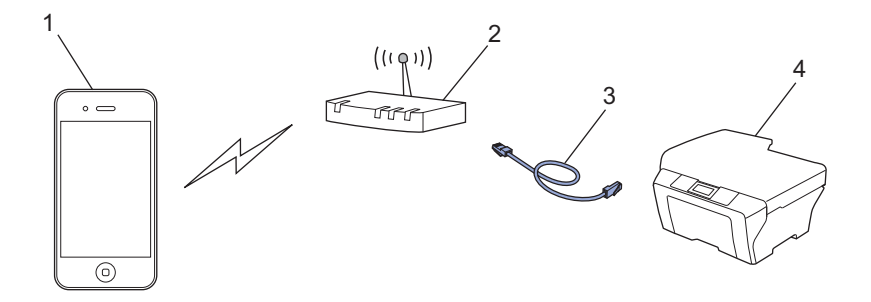

- **1 Equipamento móvel**
- **2 Ponto de acesso/router sem fios**
- **3 Cabo de rede**
- **4 Equipamento de rede sem fios (o seu equipamento)**

<span id="page-6-0"></span>**Impressão <sup>2</sup>**

## <span id="page-6-1"></span>**Impressão através do AirPrint <sup>2</sup>**

O procedimento usado para imprimir pode variar consoante a aplicação. No exemplo abaixo é utilizada a aplicação Safari.

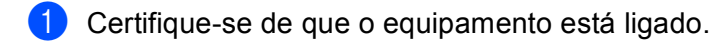

- 2 Use o Safari para abrir a página que pretende imprimir.
- $3$  Toque em  $2$ .

**2**

- d Toque em **Imprimir**.
- **5** Certifique-se de que o seu equipamento está seleccionado. Se estiver seleccionado um equipamento diferente ou se não estiver seleccionada uma impressora, toque no nome da impressora apresentada ou em **Seleccione**. É apresentada uma lista com os equipamentos disponíveis. Toque no seu equipamento.
- f Seleccione as opções disponíveis como, por exemplo, o número de páginas a imprimir, impressão dúplex (se suportada pelo seu equipamento).
- g Toque em **Imprimir**.

#### **Nota**

- O tamanho do papel e o tipo de papel são especificados consoante a aplicação iOS.
- (Modelos a Laser)

Se o equipamento suportar a função Secure Function Lock (Bloqueio de funções de segurança), é possível imprimir via AirPrint, mesmo estando a impressão através do PC limitada para cada utilizador. Se pretender limitar a impressão via AirPrint, desactive o AirPrint utilizando a Gestão baseada na web ou configure a função Secure Function Lock (Bloqueio de funções de segurança) para Modo Público e, depois, restrinja a impressão através do PC para público. Para obter mais informações, consulte o Manual do Utilizador de Rede e o Manual Avançado do Utilizador.

(Modelos a Jacto de tinta)

Se o equipamento suportar a função Secure Function Lock (Bloqueio de funções de segurança), a impressão via AirPrint não está disponível se estiver limitada a impressão através do PC. Para obter informações sobre a função Secure Function Lock (Bloqueio de funções de segurança), consulte o Manual do Utilizador de Rede e o Manual Avançado do Utilizador.

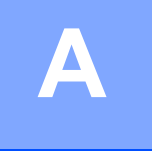

## <span id="page-7-0"></span>**Resolução de problemas**

Este capítulo explica como resolver problemas típicos com que poderá deparar-se ao utilizar o AirPrint no equipamento Brother. Se, após a leitura deste capítulo, não conseguir resolver o seu problema, visite o Brother Solutions Center no endereço:<http://solutions.brother.com/>.

## <span id="page-7-1"></span>**Se tiver dificuldades com o equipamento**

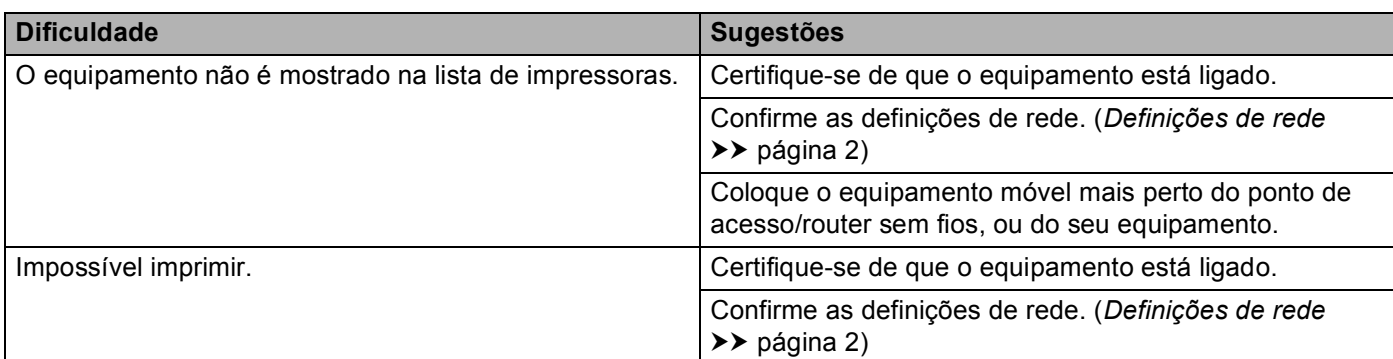

## <span id="page-8-0"></span>**Como Desactivar/Activar o AirPrint utilizando a Gestão baseada na web (web browser) <sup>A</sup>**

Pode utilizar um web browser padrão para activar e desactivar a função AirPrint do equipamento (está activada por predefinição).

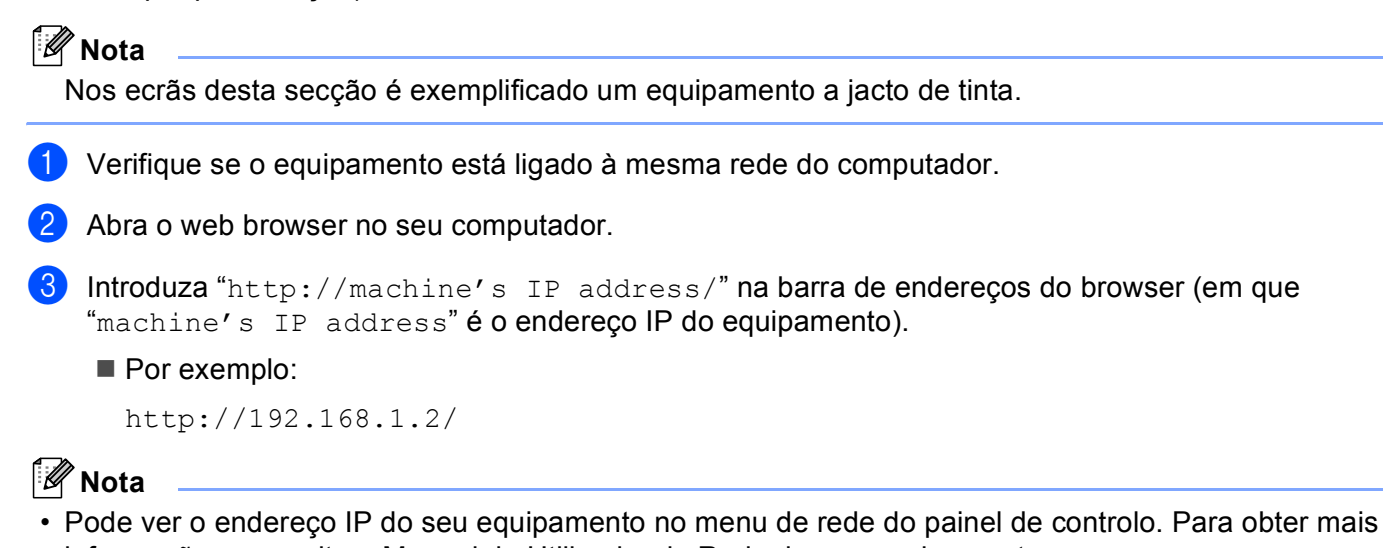

informações, consulte o Manual do Utilizador de Rede do seu equipamento. • Se tiver configurado a palavra-passe de início de sessão para a Gestão baseada na web, insira a palavra-

passe na caixa **Login** (Iniciar sessão) e clique em  $\rightarrow$ .

4) Será apresentado um dos seguintes ecrãs, consoante o seu equipamento. Efectue uma das seguintes operações:

- Se aparecer o ecrã (A)
	- 1 Clique em **Network** (Rede).
	- 2 Clique em **Protocol** (Protocolo).
	- 3 Retire a selecção de **AirPrint** se pretender desactivar o AirPrint; seleccione **AirPrint** se pretender activar o AirPrint.
	- 4 Clique em **Submit** (Submeter).
- Se aparecer o ecrã (B)
	- 1 Clique em **AirPrint**.
	- 2 Seleccione **Disabled** (Desactivado) se pretender desactivar o AirPrint; seleccione **Enabled** (Activado) se pretender activar o AirPrint.
	- 3 Clique em **Submit** (Submeter).

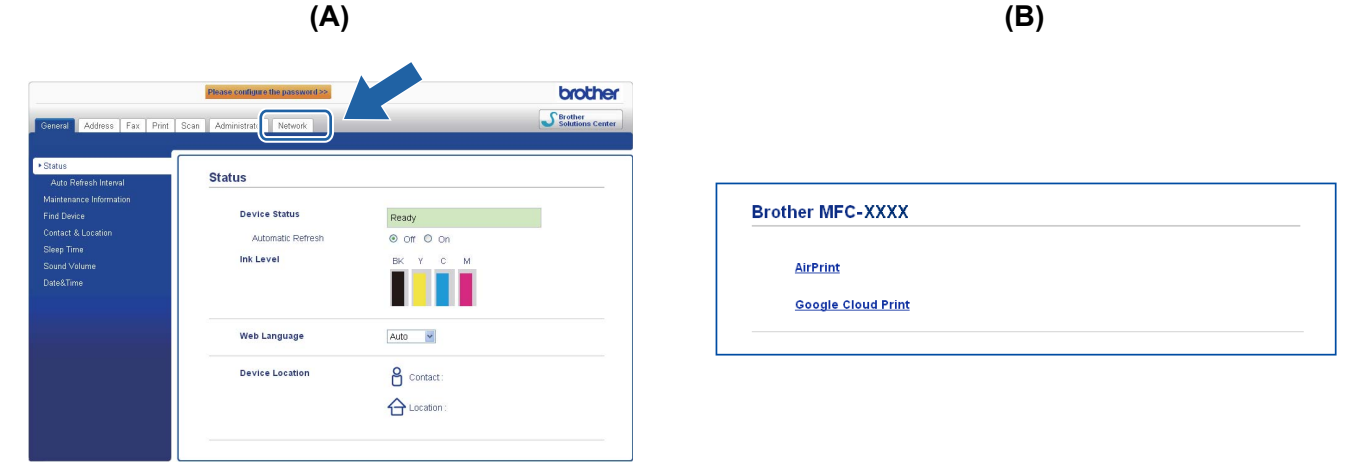

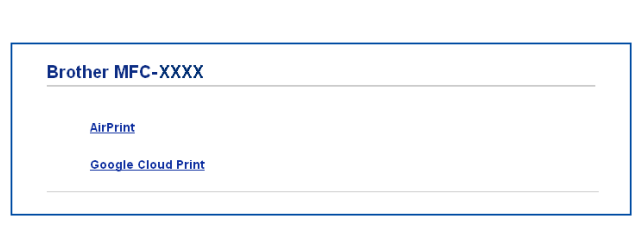

**b** Reinicie o equipamento.

**A**

**7**

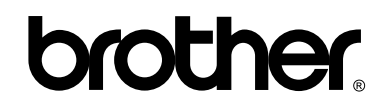

**Visite-nos na World Wide Web <http://www.brother.com/>**